# **Der Fehler "Could Not Display blancco-dect-linux. appimage" wird angezeigt, wenn Sie versuchen, das Drive Eraser Configuration Tool unter Linux auszuführen**

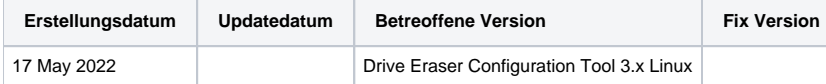

#### Problem

Wenn Sie versuchen, das Drive Eraser Configuration Tool 3.x auf einem Linux-System auszuführen, wird die folgende Fehlermeldung angezeigt und es ist nicht möglich, die Software auszuführen oder eine Anwendung auszuwählen.

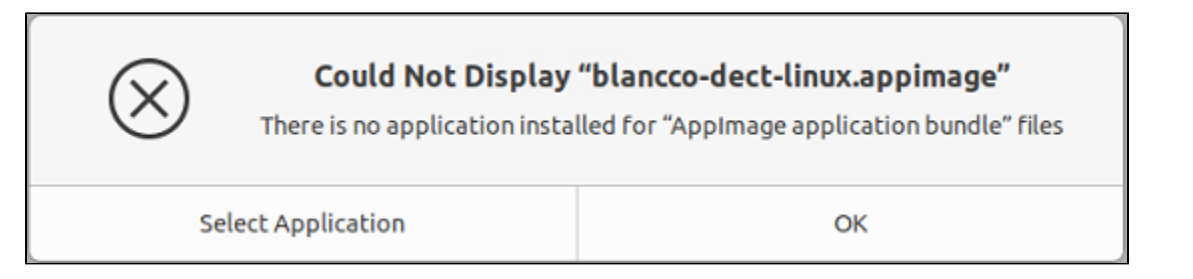

## Ursache

Wenn Sie ein AppImage auf einem Linux-Betriebssystem ausführen, müssen Sie zulassen, dass die Datei wie ein Programm ausgeführt wird.

## Lösung

Damit das Drive Eraser Configuration Tool AppImage ausgeführt werden kann, müssen Sie die Berechtigungen für die Datei bearbeiten. Führen Sie dazu einen der beiden unten beschriebenen Prozesse aus.

#### Terminal Befehl:

Öffnen Sie das Terminal Strg+ALT+t

Geben Sie den folgenden Befehl ein: sudo chmod +x ./path/to/appimage

Wenn Sie dazu aufgefordert werden, geben Sie das Passwort des Root-Benutzers ein.

Manuelle Schritte:

Klicken Sie mit der rechten Maustaste auf die AppImage-Datei und wählen Sie im angezeigten Menü die Option Berechtigungen

Wählen Sie im Eigenschaftsfenster die Registerkarte Berechtigungen

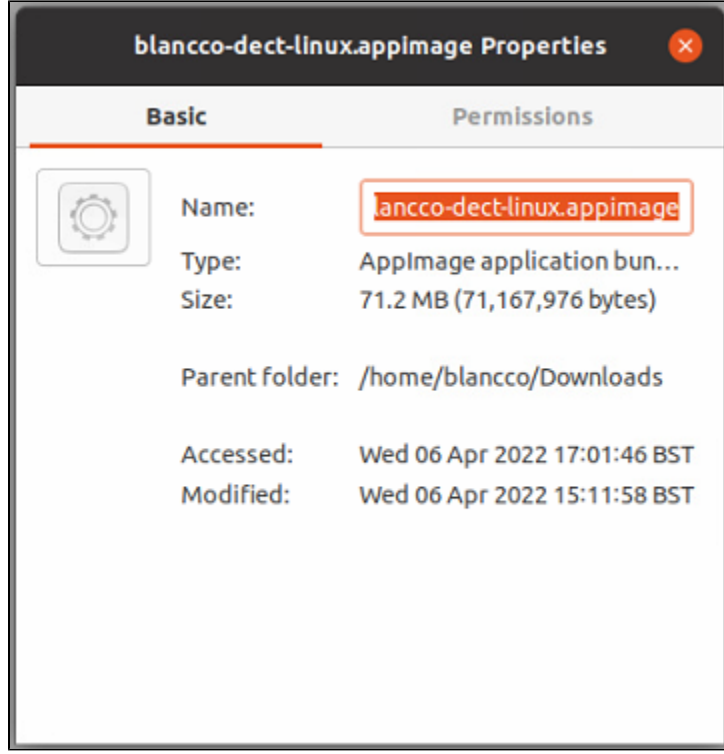

Wählen Sie auf der Registerkarte "Berechtigungen" die Option "Ausführen der Datei als Programm zulassen".

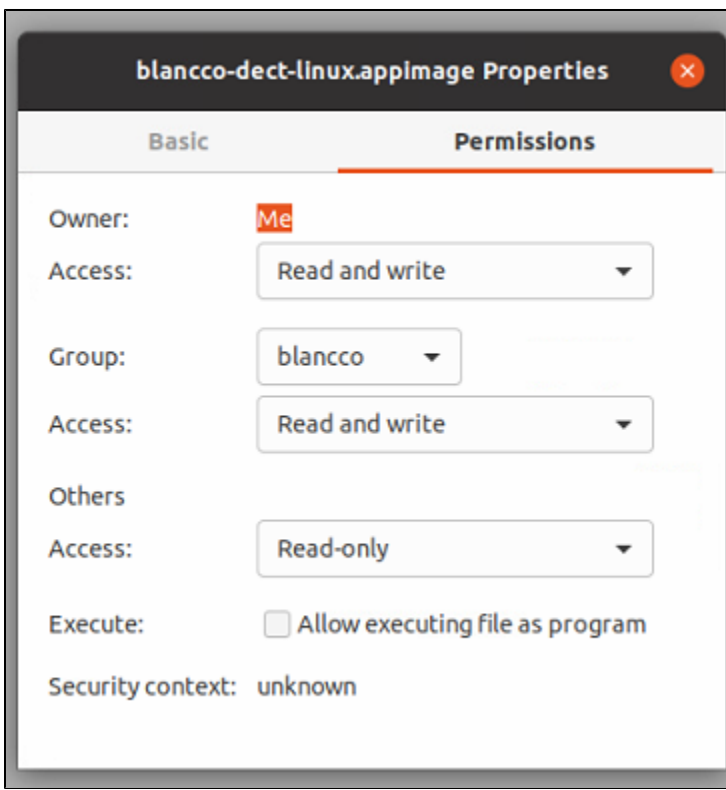